**Inspire Empower Support** 

Home

Sign in

# **Student Awards Submitting a Course Verification**

Before your application for a student award is fully processed you need to submit a course verification to provide evidence of your latest results and confirmation of a place with your chosen University.

**STEP ONE:** Go to the Student Awards page on gov.im (copy and paste the url below into a web browser) and follow the links to the DESC Digital Services Portal:

## **www.gov.im/student-grants**

**STEP TWO:** At the top of the DESC Digital Services screen click on **Sign in**:

DESC Digital Services

## **STEP THREE:** Enter your **username** and **password** and click **Sign in** :

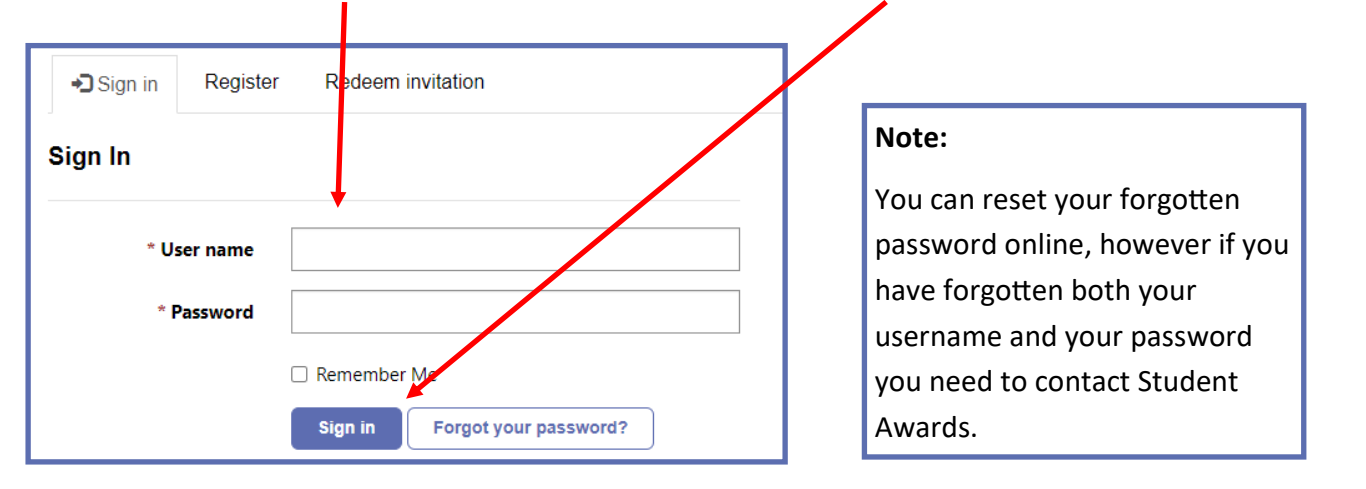

**STEP FOUR:** On the DESC Digital Services page click on **Continue** on the Student Awards icon:

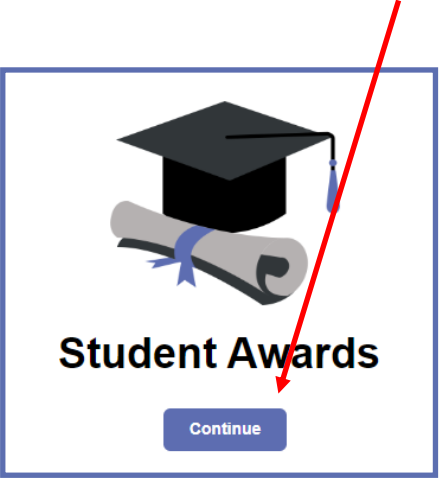

# **Inspire Empower Support**

## **Student Awards**

# **Submitting a Course Verification (cont.)**

**STEP FIVE:** On the next screen click on **Access Student Account**:

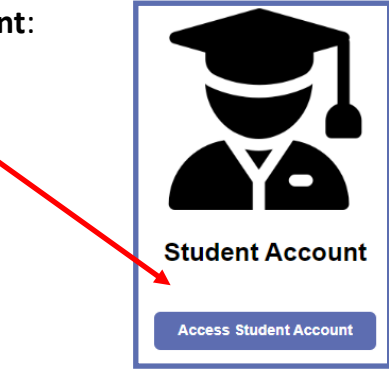

**STEP SIX:** Read the details on the **Welcome** screen:

# **Welcome to the Student Portal**

**STEP SEVEN:** Scroll down the screen to the **Return to My Application** section, click on the drop down arrow and select **Add course verification** :

## **Return to My Application**

To complete a non-submitted application, click on the arrow below and select 'Complete non-submitted application' to update and submit your application.

To add your course verification, click on the arrow below and select 'Add course verification' to complete your application for this academic year.

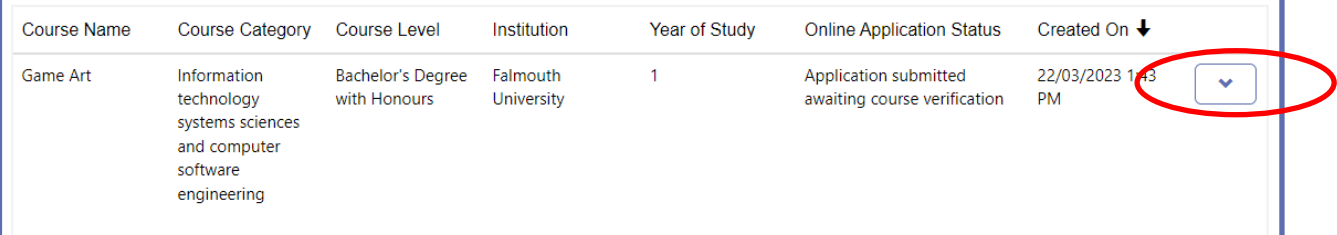

**STEP EIGHT:** There are **five** sections to complete, plus a **Declaration** screen at the end. Work through each section in turn, entering the relevant information that applies to you:

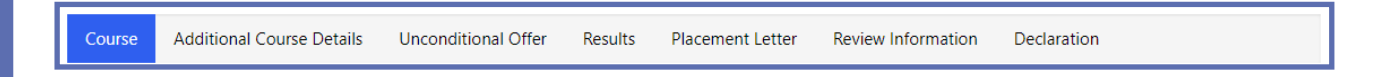

## **Note:**

Please ensure you submit information that is correct to the best of your knowledge. You may be asked to provide corroborative evidence that the Department of Education, Sport and Culture may consider necessary in processing your application. Once you have submitted your application you cannot make any changes online; you need to contact the Student Awards team via email at studentawards@gov.im.